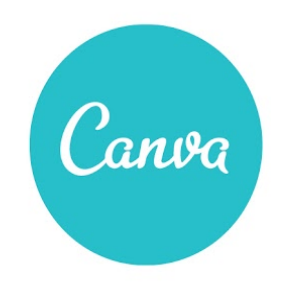

Design School Lesson Plan Initial Selfies Authored by Terri Eichholz ([@terrieichholz\)](http://www.google.com/url?q=http%3A%2F%2Fwww.twitter.com%2Fterrieichholz&sa=D&sntz=1&usg=AFQjCNHb5Sh9_hFLE9fSj1UK6_aKC_1W_w)

#### TITLE OF LESSON

Initial Selfies

#### **ACHIEVABLES**

● Isolate and pronounce initial, medial vowel, and final sounds (phonemes) in spoken single-syllable words. (1st Grade ELA Common Core)

#### **PRFPARATION**

- Students will each need an iPad with an internet connection (students can be partnered up if need be).
- Present the [Canva](https://www.google.com/url?q=https%3A%2F%2Fwww.canva.com%2Fdesign%2FDAA_TE8VRUk%2FX5wZy7k74KKA9w5du-kkQw%2Fview&sa=D&sntz=1&usg=AFQjCNFULPSenFGVHGRF1gVs0CwqODq0hg) Quick Guide to onboard your class quickly.
- Make sure you have "Reflector" or Apple TV so you can project your iPad for the class to see.
- Picture bank can be uploaded to iPad ahead of time (optional and depends on ability level of students).
- For Extension or Assessment, have each student bring an item to school that starts with the same letter as his or her name (for example, Adam can bring an apple).
- Read teacher notes.

#### SUGGESTED LESSON FLOW

### Part I: Take Pictures

- Assign partners, preferably in pairs.
- Direct students on how to take pictures of each other using the camera feature on the iPad. Show them how to focus and to take pictures close-up. Have them take at least three pictures of each other.

### Part II: Find the Correct Canva Frame

- Have students open the Canva app.
- Direct students to "Start a New Design" and to choose "Poster."
- Direct them to tap in the search window, and to type the search "alphabet photoholder". Have them locate the first letter of their name.
- They should then tap on that letter so it drops in their poster design.
- Show them how to pull on the corner dots to make their letters larger.

## Part III: Upload and Place Their Picture

- Show students how to go to Uploads and then Photos.
- Have them tap on their favorite picture of themselves.
- When the picture appears on the poster, tell them to slide it until it "becomes the letter."
- Direct them to double-tap the photo if they would like to slide it around a little to change the placement. Depending on the letter shape, it will cut off some of their photo, but emphasize that the student's face should be visible.

## Part IV: Add Background and Title

- If desired, have students add a background (not necessary if you are going to be cutting the letters out for display).
- Show students how to replace the word "Poster" at the top with their name.

# Part V: Display and Reflect

● After the teacher has had a chance to print out all of the posters, the class can reflect on whether or not the correct letters were used, the quality of the photographs, and their overall experience with the assignment.

### HOMEWORK/EXTENSION ACTIVITIES

To demonstrate understanding of initial letters of words as well as how to use the Canva app, the teacher can assign students to take pictures of the items brought to class (see PREPARATION section of the lesson plan) and identify their initial letters by adding them to the appropriate letter frame in Canva. Higher ability students could take pictures of items and identify the last letter instead of the first. Older and/or higher ability students could make poems using the letter and text blocks on a Poster. Once the pictures are printed and cut out, they can be laminated and students can use them to make words. Teachers can also create a slideshow of all of the pictures.